# NVR-B5101.27.50.191108 Release Notes

Zhejiang Uniview Technologies Co., Ltd.

## NVR-B5101.27.50.191108 Release Notes

Keywords: Version information, usage notes, precautions.

**Abstract:** This document provides information about the **NVR-B5101.27.50.191108** board software, including version information, usage notes, precautions, and features.

#### **Acronym**

| Acronym | Full Name              |
|---------|------------------------|
| NVR     | Network Video Recorder |

2019-11-15 Page 1

## **Contents**

| 1 Version Information                        | 3  |
|----------------------------------------------|----|
| 1.1 Version Number ·····                     | 3  |
| 1.2 Applied Product Models ·····             | 3  |
| 1.3 Release History ·····                    | 3  |
| 2 Usage Notes ·····                          | 4  |
| 3 Software Features ·····                    | 4  |
| 4 Version Change Description ·····           | 4  |
| 4.1 Feature Change Description ·····         | 4  |
| 4.2 Operation Change Description             | 9  |
| 5 Related Documents and Delivery Method····· | 9  |
| 6 Version Upgrade Guidance ·····             | 10 |
| 6.1 Precautions                              | 10 |
| 6.2 Upgrade Procedure ······                 | 10 |
| 6.3 Upgrade Through the System Interface     | 10 |
| 6.4 Upgrade Through the Web Interface        | 11 |

### 1 Version Information

#### 1.1 Version Number

NVR-B5101.27.50.191108

### 1.2 Applied Product Models

Table 1 Applied Product Models

| Product Models | Description                                                    |
|----------------|----------------------------------------------------------------|
| NVR516-64      | 16 slots, 64-ch, H.264/H.265 decompression, 4K ultra HD, RAID  |
| NVR516-128     | 16 slots, 128-ch, H.264/H.265 decompression, 4K ultra HD, RAID |

### 1.3 Release History

Table 2 Released Versions

| Version No.            | Basic Version No.      | Released On |
|------------------------|------------------------|-------------|
| NVR-B5101.27.50.191108 | NVR-B5101.27.45.191015 | 2019-11-08  |
| NVR-B5101.27.45.191015 | NVR-B5101.27.40.190905 | 2019-10-15  |
| NVR-B5101.27.40.190905 | NVR-B5101.27.36.190817 | 2019-09-05  |
| NVR-B5101.27.36.190817 | NVR-B5101.27.35.190801 | 2019-08-17  |
| NVR-B5101.27.35.190801 | NVR-B5101.27.30.190712 | 2019-08-01  |
| NVR-B5101.27.30.190712 | NVR-B5101.27.25.190621 | 2019-07-12  |
| NVR-B5101.27.25.190621 | B5126P35               | 2019-06-21  |
| B5126P35               | B5126P30               | 2019-04-29  |
| B5126P30               | B5126P25               | 2019-04-02  |
| B5126P25               | B5126P23               | 2019-02-25  |
| B5126P23               | B5126P22               | 2018-12-26  |
| B5126P22               | B5126P11               | 2018-12-07  |
| B5126P11               | B5125P30               | 2018-10-22  |
| B5125P30               | B5125P27               | 2018-09-03  |
| B5125P27               | B5125P26               | 2018-07-26  |
| B5125P26               | B5125P22               | 2018-07-21  |
| B5125P22               | B5125P21               | 2018-07-26  |
| B5125P21               | B5125P10               | 2018-07-07  |
| B5125P10               | B5123P24               | 2018-05-22  |
| B5123P30               | B5123P24               | 2018-05-30  |

| B5123P24 | B5123P20        | 2018-04-24 |
|----------|-----------------|------------|
| B5123P20 | B5122P31        | 2018-03-14 |
| B5122P31 | B5122P25        | 2017-11-28 |
| B5122P25 | B5122P10        | 2017-10-24 |
| B5122P10 | B5121P20        | 2017-08-21 |
| B5121P40 | B5121P20        | 2017-10-25 |
| B5121P20 | B5121P15        | 2017-06-14 |
| B5121P15 | B5119P76        | 2017-05-24 |
| B5119P76 | B5119P75        | 2017-05-03 |
| B5119P75 | B5119P65        | 2017-04-11 |
| B5119P65 | B5119P60        | 2017-02-20 |
| B5119P60 | B5117P45        | 2017-01-16 |
| B5117P45 | B5117P35        | 2016-11-18 |
| B5117P35 | B5117P29        | 2016-08-04 |
| B5117P29 | B5117P22        | 2016-07-19 |
| B5117P22 | Initial release | 2016-05-05 |

## 2 Usage Notes

None.

### 3 Software Features

Table 3 Software Features

| Service                  | Feature                                                                               |
|--------------------------|---------------------------------------------------------------------------------------|
| Audio and video decoding | H.264/H.265 video compression, with a maximum of 1080P resolution and 8Mbps bit rate. |
| Data storage             | Local storage of recordings in hard disk(s).                                          |
| Web-based management     | Web-based user interface for device configuration and management.                     |

## 4 Version Change Description

### 4.1 Feature Change Description

Table 4 NVR-B5101.27.25.190621 Feature Changes

| Item                       | Feature                     | Description                                                      |
|----------------------------|-----------------------------|------------------------------------------------------------------|
|                            | H.265                       | Auto switch to H.265 when first connected is enabled by default. |
| Newly<br>added<br>features | UNP client software upgrade | Upgrade UNP client software to SoftEther VPN.                    |
| -                          | Live view without plug-     | Live view is available without plug-in on the Web interface.     |

| Item                | Feature                                                        | Description                                                                                   |
|---------------------|----------------------------------------------------------------|-----------------------------------------------------------------------------------------------|
|                     | in                                                             |                                                                                               |
|                     | LPR                                                            | Add license plate recognition display page.                                                   |
|                     | New local interface                                            | New local GUI; New interaction design in wizard, channel configuration, playback and VCA.     |
|                     | Retrieve password                                              | Retrieve password by email and mobile client.                                                 |
|                     | Preset patrol                                                  | Up to 32 presets are allowed for one preset patrol.                                           |
|                     | Playback in main stream                                        | Playback in standard definition automatically switches to main stream for a maximized window. |
| Improved            | Separate permissions                                           | Separate channel live view and audio permissions.                                             |
| features            | Alarm configuration                                            | Add human body detection.                                                                     |
|                     | Improve switching performance when maximizing/restoring window | For connected Topsee cameras, live video starts quickly when maximizing or restoring window.  |
|                     | Face recognition                                               | Support adding face snapshots to face library.                                                |
| Deleted<br>features | None                                                           | None.                                                                                         |

#### Table 5 B5126P11 Feature Changes

| Item                 | Feature                          | Description                                                          |
|----------------------|----------------------------------|----------------------------------------------------------------------|
|                      | Heat map                         | Support heatmap statistics and export.                               |
|                      | GA/T1400                         | Upload face & plate snapshots to VMS.                                |
|                      | Add device without account       | Scan to add NVR on app without cloud account.                        |
| Newly                | Onvif                            | Support Profile S.                                                   |
| added<br>features    | Pattern unlock                   | Support drawing pattern to unlock.                                   |
|                      | Alarm push notification          | Push alarm notification traversing NAT.                              |
|                      | Web maintenance                  | Add net detection & network flow.                                    |
|                      | Auto add IPC                     | Automatic search and add IPC for 1-SATA NVR with zero configuration. |
|                      | GDPR                             | Add GDPR privacy statement.                                          |
|                      | Improved PTZ presets             | Configurable PTZ preset name.                                        |
| Improved<br>features | Improved live view startup speed | IPC live view starts up quickly.                                     |
| Deleted<br>features  | None                             | None.                                                                |

### Table 6 B5125P10 Feature Changes

| Item            | Feature                     | Description                                                                      |
|-----------------|-----------------------------|----------------------------------------------------------------------------------|
| New<br>features | Video&Image DB<br>(Phase 1) | Vehicle license plate recognition and search.                                    |
|                 | Alarm report                | Alarm report in non-subscribe mode, with configuration added on local interface. |

| Item                | Feature                   | Description                                                 |
|---------------------|---------------------------|-------------------------------------------------------------|
|                     | Multicast                 | Add uplink RTSP multicast function                          |
|                     | U-Code                    | U-Code configuration for sub and third streams.             |
|                     | VCA alarm                 | Added object left behind and removal alarms                 |
|                     | APP collaboration         | Improves image display speed on APP.                        |
| Improved            | Playback                  | Supports 32x playback on VMS-B200                           |
| features            | CDN (RTMP)                | Added channel-based CDN configuration                       |
|                     | Prompt to change password | Added a message prompting user to change temporary password |
|                     | Device connection         | Supports adding channels in batch via RTSP                  |
| Deleted<br>features | None                      | None                                                        |

### Table 7 B5123P20 Feature Changes

| Item                 | Feature                             | Description                                                                    |
|----------------------|-------------------------------------|--------------------------------------------------------------------------------|
|                      | Add IPC across Internet             | Add IPCs to the NVR across the Internet.                                       |
| New<br>features      | SNMP                                | System time obtainable.                                                        |
|                      | Decoding card                       | Use decoding card for image stitching on multiple screens.                     |
|                      | Improved diagnostic info collection | Support the backup of IPC logs on NVR.                                         |
|                      | Alert configuration                 | Added two alert types: array degrade and array damaged.                        |
| Improved             | Alarm window                        | Displays alarm status with two tabs and added multiple alarm types.            |
| Improved<br>features | Web recording download              | Include recording start and end times in filenames for easier differentiation. |
|                      | Maintenance info collection         | Added network bandwidth statistics on the Web.                                 |
|                      | Decoding card                       | Play third-party H.265 video.                                                  |
| Deleted<br>features  | None                                | None                                                                           |

### Table 8 B5122P10 Feature Changes

| Item            | Feature                                    | Description                                                                                    |  |
|-----------------|--------------------------------------------|------------------------------------------------------------------------------------------------|--|
|                 | USB connected burner                       | Connect to an external USB burner to burn recordings to a disc. Supported by some models only. |  |
| New<br>features | Fisheye (phase III)                        | Add dewarping function for 5 Series and marking function for 3 Series.                         |  |
|                 | Connection to new 4K fisheye camera models | Connectable with certain new models of 4K fisheye cameras and supports back-end dewarping.     |  |
|                 | TLS/SSL                                    | Achieves complete SSL/TLS encryption.                                                          |  |
| Improved        | Maintenance info storage                   | Save space by saving maintenance logs to hard disks.                                           |  |
| features        | IPC upgrade by cloud                       | Adds a Check button (to check for update) and displays latest version info.                    |  |
|                 | 3G/4G                                      | Adds custom mode for access points.                                                            |  |

| Item                | Feature                 | Description                                                |  |
|---------------------|-------------------------|------------------------------------------------------------|--|
|                     | Playback                | Allows user to choose third steam for playback.            |  |
|                     | Alarm triggered preview | Supports multi-window display for alarm-triggered preview. |  |
|                     | N+1 function            | Supports IPC connected by RTSP.                            |  |
|                     | Parameter configuration | Increases image quality levels from 6 to 9.                |  |
|                     | Password policy         | Added an enable/disable setting and changed some policy.   |  |
| Deleted<br>features | None                    | None                                                       |  |

### Table 9 B5121P15 Feature Changes

| Item                 | Feature                               | Description                                                                                                    |  |
|----------------------|---------------------------------------|----------------------------------------------------------------------------------------------------|--|
|                      | Zoom In                               | Supports zooming in on certain area of certain camera.                                                                        |  |
|                      | Thumbnail View                        | The corresponding thumbnail view appears by clicking the progress bar.                                                        |  |
|                      | Snapshot Playback                     | Supports playback of snapshots stored on device.                                                                              |  |
|                      | Snapshot Preview                      | Supports preview of selected snapshots.                                                                                       |  |
|                      | Smart Search                          | Supports preview and playing of VCA recordings.                                                                               |  |
|                      | High Temperature<br>Alarm             | Triggers alarm if the temperature of CPU or motherboard is too high.                                                          |  |
| New                  | Defocus Detection                     | Determines whether the camera is defocused, and if so triggers alarm.                                                         |  |
| features             | Scene Change                          | Determines whether the scene is changed, and if so triggers alarm.                                                            |  |
|                      | Auto Tracking                         | Supports auto tracking of moving objects with IP cameras supporting this function.                                            |  |
|                      | People Counting of Multiple Cameras   | Displays people counting data of multiple cameras together.                                                                   |  |
|                      | People Counting OSD                   | Displays people counting data by OSD in real time.                                                                            |  |
|                      | Sort Camera                           | Supports changing sequence of selected cameras in camera list.                                                                |  |
|                      | Watermark                             | Supports custom encryption of video data with compatible IP came and EZPlayer, to avoid video info deletion and modification. |  |
|                      | Optimized H.265 compatibility         | Supports third-party H.265 IP camera connecting to Uniview NVF through ONVIF.                                                 |  |
|                      | Log Export Format                     | The default format of exported logs is changed from TXT to CSV.                                                               |  |
|                      | Auto-Delete File(s)                   | Adds auto-delete file(s) configuration on Web client.                                                                         |  |
|                      | Admin Management                      | Supports admin to force guest offline.                                                                                        |  |
|                      | Diagnostic Information                | Adds basic information of IP camera to exported diagnostic information.                                                       |  |
| Improved<br>features | Network Setting                       | Supports auto-completion of subnet mask when setting networ address.                                                          |  |
|                      | Quick Match for<br>Camera List        | Supports input selection and fuzzy matching for camera list.                                                                  |  |
|                      | Professional<br>Surveillance Keyboard | Supports selecting camera and date for playback.     Supports patrol and route.                                               |  |
|                      | eSATA                                 | Supports backup and storage on NVR308-16E, NVR308-32E, NVR3064E, NVR308-32R, NVR308-64R, NVR516-64 and NVR516-128.            |  |

| Item             | Feature | Description |
|------------------|---------|-------------|
| Deleted features | None    | None        |

#### Table 10 B5119P60 Feature Changes

| U-Code U-Code is a patented technology of Uniview that accomplishes higher compression efficiency than H.264/H.265.  NAS Supports NAS storage device.  Enables the PTZ camera to operate automatically as configured if no operation is performed during a certain time period. This function can avoid situations where the camera is left to monitor an incorrect scene by user's negligence.  Multicast Makes live view possible even when the number of connecting Web clients exceeds the limit the NVR can accommodate.  USB Device window Automatically displays the window when a USB storage device is plugged in during device startup or in preview status. The window can also be opened by clicking the USB icon on the screen toolbar.  WCA Work with smart IPC to achieve VCA functions (smart detection and smart search), enhanced playback by event.  RTSP-based connection to IPC Supported).  RTSP URL format on Screen Displays RTSP URL format and a description, and users can view live video from a channel of the NVR by visiting the corresponding URL using an RTSP-bashed device.  IPv6 Supports IPv6 and offers three options to set an IPv6 address: Manual, DHCP, Router Advertisement.  Integrated port Integrates multiple ports (HTTP port, ONVIF port, Media port, and SDK port) into one HTTP port.  Uniview logo Displays Uniview logo in idle preview windows. This feature is only available to Uniview version.  Auto switch to Automatically switches to H.265 and U-Code when connected by Uniview IPC and sends default birate settings to IPC.  Copy compression and U-Code settings and quickly apply them to other IPCs.  Draw schedules Allows users to make recording and snapshot schedules by drawing. Instant playback Instant playback time is now configurable.  Mouse operation Allows user to adjust the moving speed of mouse pointer.  IPC upgrade Upgrade a batch of IPCs by cloud or USB storage device.  Preview Live view window's yellow boarders disappear automatically in 20 seconds if no operation is performed.  Resolution Restore default resolution by | Item     | Feature            | Description                                                                                                    |  |
|----------------------------------------------------------------------------------------------------|----------|--------------------|----------------------------------------------------------------------------------------------------|--|
| Auto guard  Auto guard  Auto g |          | U-Code             |                                                                                                    |  |
| Auto guard operation is performed during a certain time period. This function can avoid situations where the camera is left to monitor an incorrect scene by user's negligence.  Multicast Makes live view possible even when the number of connecting Web clients exceeds the limit the NVR can accommodate.  Automatically displays the window when a USB storage device is plugged in during device startup or in preview status. The window can also be opened by clicking the USB icon on the screen toolbar.  WCA Work with smart IPC to achieve VCA functions (smart detection and smart search), enhanced playback by event.  RTSP-based connection to IPC Adds IPC by RTSP for live view and playback (IPC configuration not supported).  RTSP URL format on Supported).  RTSP URL format on Supported).  IPv6 Supports IPv6 and offers three options to set an IPv6 address: Manual, DHCP, Router Advertisement.  Integrated port Integrates multiple ports (I+TTP port, ONVIF port, Media port, and SDK port) into one HTTP port.  Auto switch to Automatically switches to H.265 and U-Code when connected by Uniview IPC and sends default bitrate settings to IPC.  Copy video compression and U-Code settings and quickly apply them to other IPCs.  Allows user to copy video compression and U-Code settings and quickly apply them to other IPCs.  Allows users to make recording and snapshot schedules by drawing.  Instant playback Instant playback time is now configurable.  Mouse operation Allows user to adjust the moving speed of mouse pointer.  IPC upgrade Upgrade a batch of IPCs by cloud or USB storage device.  Live view window's yellow boarders disappear automatically in 20 seconds if no operation is performed.  Resolution Restore default resolution by pressing and holding the scroll wheel for at least 3 seconds.                                                                                                    |          | NAS                | Supports NAS storage device.                                                                                                    |  |
| New features    USB Device window   Automatically displays the window when a USB storage device is plugged in during device startup or in preview status. The window can also be opened by clicking the USB icon on the screen toolbar.    VCA                                                                                                    |          | Auto guard         | operation is performed during a certain time period. This function can avoid situations where the camera is left to monitor an incorrect scene |  |
| USB Device window   plugged in during device startup or in preview status. The window can also be opened by clicking the USB icon on the screen toolbar.    VCA                                                                                                    |          | Multicast          |                                                                                                    |  |
| VCA Work with smart IPC to achieve VCA functions (smart detection and smart search), enhanced playback by event.  RTSP-based connection to IPC supported).  RTSP URL format on screen Displays RTSP URL format and a description, and users can view live video from a channel of the NVR by visiting the corresponding URL using an RTSP-enabled device.  IPv6 Supports IPv6 and offers three options to set an IPv6 address: Manual, DHCP, Router Advertisement.  Integrated port Integrates multiple ports (HTTP port, ONVIF port, Media port, and SDK port) into one HTTP port.  Uniview logo Displays Uniview logo in idle preview windows. This feature is only available to Uniview version.  Auto switch to Automatically switches to H.265 and U-Code when connected by Uniview IPC and sends default bitrate settings to IPC.  Copy video compression and U-Code settings and quickly apply them to other IPCs.  Draw schedules Allows user to copy video compression and U-Code settings and quickly apply them to other IPCs.  Instant playback Instant playback time is now configurable.  Mouse operation Allows user to adjust the moving speed of mouse pointer.  IPC upgrade Upgrade a batch of IPCs by cloud or USB storage device.  Preview Live view window's yellow boarders disappear automatically in 20 seconds if no operation is performed.  Snapshot Resolution Pressing and holding the scroll wheel for at least 3 seconds.                                                                                                    |          | USB Device window  | plugged in during device startup or in preview status. The window can                                                                          |  |
| connection to IPC  RTSP URL format on screen  Displays RTSP URL format and a description, and users can view live video from a channel of the NVR by visiting the corresponding URL using an RTSP-enabled device.  IPv6  Supports IPv6 and offers three options to set an IPv6 address: Manual, DHCP, Router Advertisement.  Integrated port  Integrated port  Uniview logo  Displays Uniview logo in idle preview windows. This feature is only available to Uniview version.  Auto switch to  Automatically switches to H.265 and U-Code when connected by Uniview IPC and sends default bitrate settings to IPC.  Copy video compression and U-Code settings and quickly apply them to other IPCs.  Draw schedules  Allows user to copy video compression and U-Code settings and quickly apply them to other IPCs.  Instant playback  Instant playback Instant playback time is now configurable.  Mouse operation  Allows user to adjust the moving speed of mouse pointer.  IPC upgrade  Upgrade a batch of IPCs by cloud or USB storage device.  Preview  Live view window's yellow boarders disappear automatically in 20 seconds if no operation is performed.  Restore default resolution by pressing and holding the scroll wheel for at least 3 seconds.                                                                                                    | leatures | VCA                |                                                                                                    |  |
| Improved features  Improved features  Improved feat |          |                    |                                                                                                    |  |
| Integrated port Integrates multiple ports (HTTP port, ONVIF port, Media port, and SDK port) into one HTTP port.  Uniview logo Displays Uniview logo in idle preview windows. This feature is only available to Uniview version.  Auto switch to Automatically switches to H.265 and U-Code when connected by Uniview IPC and sends default bitrate settings to IPC.  Copy video compression and U-Code settings and quickly apply them to other IPCs.  Draw schedules Allows users to copy video compression and U-Code settings and quickly apply them to other IPCs.  Instant playback Instant playback time is now configurable.  Mouse operation Allows user to adjust the moving speed of mouse pointer.  IPC upgrade Upgrade a batch of IPCs by cloud or USB storage device.  Preview Live view window's yellow boarders disappear automatically in 20 seconds if no operation is performed.  The window borders flash white when taking a snapshot during live view or playback.  Restore default resolution by pressing and holding the scroll wheel for at least 3 seconds.                                                                                                    |          |                    | video from a channel of the NVR by visiting the corresponding URL                                                                              |  |
| Uniview logo  Displays Uniview logo in idle preview windows. This feature is only available to Uniview version.  Auto switch to  Automatically switches to H.265 and U-Code when connected by Uniview IPC and sends default bitrate settings to IPC.  Copy video compression and U-Code settings and quickly apply them to other IPCs.  Draw schedules  Allows users to make recording and snapshot schedules by drawing.  Instant playback  Instant playback time is now configurable.  Mouse operation  Allows user to adjust the moving speed of mouse pointer.  IPC upgrade  Upgrade a batch of IPCs by cloud or USB storage device.  Preview  Live view window's yellow boarders disappear automatically in 20 seconds if no operation is performed.  Snapshot  The window borders flash white when taking a snapshot during live view or playback.  Resolution  Restore default resolution by pressing and holding the scroll wheel for at least 3 seconds.                                                                                                    |          | IPv6               |                                                                                                    |  |
| Auto switch to  Automatically switches to H.265 and U-Code when connected by Uniview IPC and sends default bitrate settings to IPC.  Copy video compression and U-Code settings and quickly apply them to other IPCs.  Draw schedules  Allows user to copy video compression and U-Code settings and quickly apply them to other IPCs.  Draw schedules  Allows users to make recording and snapshot schedules by drawing.  Instant playback  Instant playback time is now configurable.  Mouse operation  Allows user to adjust the moving speed of mouse pointer.  IPC upgrade  Upgrade a batch of IPCs by cloud or USB storage device.  Preview  Live view window's yellow boarders disappear automatically in 20 seconds if no operation is performed.  Snapshot  The window borders flash white when taking a snapshot during live view or playback.  Resolution  Restore default resolution by pressing and holding the scroll wheel for at least 3 seconds.                                                                                                    |          | Integrated port    |                                                                                                    |  |
| Uniview IPC and sends default bitrate settings to IPC.  Copy video compression and U-Code settings and quickly apply them to other IPCs.  Draw schedules Allows users to make recording and snapshot schedules by drawing.  Instant playback Instant playback time is now configurable.  Mouse operation Allows user to adjust the moving speed of mouse pointer.  IPC upgrade Upgrade a batch of IPCs by cloud or USB storage device.  Preview Live view window's yellow boarders disappear automatically in 20 seconds if no operation is performed.  Snapshot The window borders flash white when taking a snapshot during live view or playback.  Resolution Restore default resolution by pressing and holding the scroll wheel for at least 3 seconds.                                                                                                    |          | Uniview logo       |                                                                                                    |  |
| Improved features    Draw schedules   Allows users to copy video compression and U-Code settings and quickly apply them to other IPCs.                                                                                                    |          | Auto switch to     |                                                                                                    |  |
| Instant playback Instant playback Instant playback time is now configurable.  Mouse operation IPC upgrade Upgrade a batch of IPCs by cloud or USB storage device.  Preview Live view window's yellow boarders disappear automatically in 20 seconds if no operation is performed.  Snapshot The window borders flash white when taking a snapshot during live view or playback.  Resolution Restore default resolution by pressing and holding the scroll wheel for at least 3 seconds.                                                                                                    |          | compression and U- | Allows user to copy video compression and U-Code settings and quickly apply them to other IPCs.                                                |  |
| Improved features  Mouse operation  Allows user to adjust the moving speed of mouse pointer.  Upgrade Upgrade a batch of IPCs by cloud or USB storage device.  Preview Live view window's yellow boarders disappear automatically in 20 seconds if no operation is performed.  Snapshot The window borders flash white when taking a snapshot during live view or playback.  Resolution Restore default resolution by pressing and holding the scroll wheel for at least 3 seconds.                                                                                                    |          | Draw schedules     | Allows users to make recording and snapshot schedules by drawing.                                                                              |  |
| Features  Mouse operation  Allows user to adjust the moving speed of mouse pointer.  IPC upgrade  Upgrade a batch of IPCs by cloud or USB storage device.  Live view window's yellow boarders disappear automatically in 20 seconds if no operation is performed.  Snapshot  The window borders flash white when taking a snapshot during live view or playback.  Resolution  Restore default resolution by pressing and holding the scroll wheel for at least 3 seconds.                                                                                                    | Improved | Instant playback   | Instant playback time is now configurable.                                                                                                    |  |
| Preview  Live view window's yellow boarders disappear automatically in 20 seconds if no operation is performed.  Snapshot  The window borders flash white when taking a snapshot during live view or playback.  Resolution  Restore default resolution by pressing and holding the scroll wheel for at least 3 seconds.                                                                                                    | •        | Mouse operation    | Allows user to adjust the moving speed of mouse pointer.                                                                                       |  |
| Snapshot Snapshot The window borders flash white when taking a snapshot during live view or playback.  Resolution Restore default resolution by pressing and holding the scroll wheel for at least 3 seconds.                                                                                                    |          | IPC upgrade        | Upgrade a batch of IPCs by cloud or USB storage device.                                                                                        |  |
| Resolution view or playback.  Resolution Resolution by pressing and holding the scroll wheel for at least 3 seconds.                                                                                                    |          | Preview            |                                                                                                    |  |
| at least 3 seconds.                                                                                                    |          | Snapshot           |                                                                                                    |  |
| DHCP DHCP is enabled by default for international versions.                                                                                                    |          | Resolution         |                                                                                                    |  |
|                                                                                                    |          | DHCP               | DHCP is enabled by default for international versions.                                                                                         |  |

| Item             | Feature                                                                                                    | Description                                                                                                    |  |
|------------------|----------------------------------------------------------------------------------------------------|----------------------------------------------------------------------------------------------------|--|
|                  | Playback by tag                                                                                                    | Allows playback by tag on Web client.                                                                                         |  |
|                  | Quick view of serial number                                                                                                    | View the device's serial number by double-clicking the lower left corner of the login dialog box as admin.                    |  |
|                  | Improved encoding configuration  Automatically refreshes encoding configurations; automatical bit rate as the user changes resolution and frame rate.  One-click cancellation of binding to EZCloud  Allows the user to cancel binding to EZCloud account by a Delete button without visiting the EZCloud website.  Displays device operation time, camera offline cause, message when the USB storage device is unplugged, and Camera Name column under Advanced.  Enhanced corridor mode  Added 4/9/10/12/16 corridor modes on the system interface.  Added OSD configurations  Added font color and size options for OSD configuration.  Supports reverse playback; max. 256x playback speed on interface, and 16x playback speed on the web interface; with improved fluency at low playback speed. |                                                                                                    |  |
|                  |                                                                                                    |                                                                                                    |  |
|                  |                                                                                                    |                                                                                                    |  |
|                  |                                                                                                    |                                                                                                    |  |
|                  |                                                                                                    |                                                                                                    |  |
|                  |                                                                                                    |                                                                                                    |  |
|                  | Optimized alarm-<br>triggered preview                                                                                                    | Changes alarm-triggered preview from "sequence display three times" to "display from alarm is reported till alarm is cleared. |  |
| Deleted features | None                                                                                                    | None                                                                                                    |  |

Table 11 B5117P45 Feature Changes

| Item               | Feature       | Description                     |  |
|--------------------|---------------|---------------------------------|--|
| New<br>feature     | Decoding card | The NVR supports decoding card. |  |
| Improved feature   | None          | None                            |  |
| Deleted<br>feature | None          | None                            |  |

## 4.2 Operation Change Description

None.

## 5 Related Documents and Delivery Method

Table 12 Related Document List

| Manual Name                         | Manual Version | Delivery             |
|-------------------------------------|----------------|----------------------|
| Network Video Recorders Quick Guide | V1.00          | Deliver with device. |

## 6 Version Upgrade Guidance

#### 6.1 Precautions

- This software system includes a software program mirror (Program.bin). Before you start upgrade, please back up configuration data through the system or Web interface in case the upgrade fails.
- Maintain proper network connection and power supply during the upgrade.

#### 6.2 Upgrade Procedure

The version can be upgraded through the system interface and the Web interface, both support cloud upgrade.

### 6.3 Upgrade Through the System Interface

The system interface provides two options for upgrading the system software: local upgrade using a USB drive and cloud upgrade.

#### 1. Local upgrade

Before you start, copy the correct upgrade file to the root directory of the USB drive.

- (1) Plug the USB drive into the USB interface on the NVR.
- (2) Log in to the system interface as "admin".
- (3) Click Maintain > Upgrade.
- (4) Click **Upgrade**, select the upgrade file from the drop-down list, and then click **Upgrade**. A prompt message appears.
- (5) Click OK.

Figure 1 Prompt Message

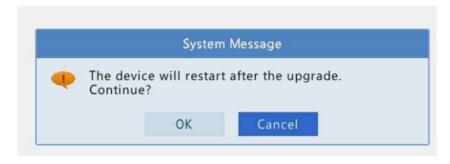

(6) The NVR will restart automatically when the upgrade is completed.

#### 2. Cloud upgrade

Before you start, check that the NVR is correctly connected to the public network.

- (1) Click **Maintain** > **Upgrade**, and then click **Check** to check for the latest version.
- (2) Click **Upgrade** after a newer version is detected.

### 6.4 Upgrade Through the Web Interface

Perform the following steps to upgrade through the Web interface:

- (1) Log in to the Web interface as "admin".
- (2) Click Settings > Maintenance > Maintenance.

Figure 2 System Maintenance

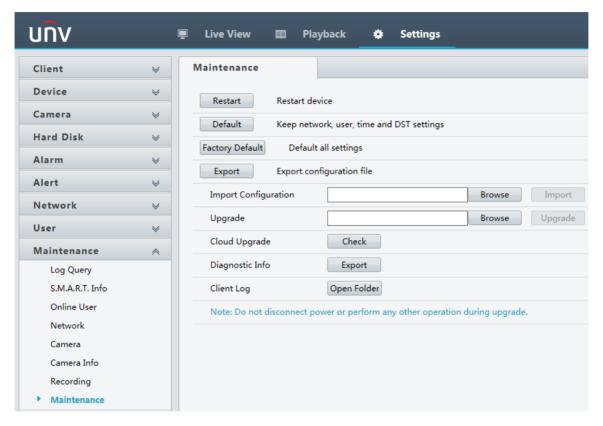

- (3) Click **Browse** right to the **Upgrade** field, select the **Program.bin** file to upgrade, and then click **Upgrade**.
- (4) If the NVR is connected to the public network, you may also click **Check** to perform a cloud upgrade. If a newer version is detected, a prompt message will appear. Click **OK** to start upgrade.

Figure 3 Prompt Message

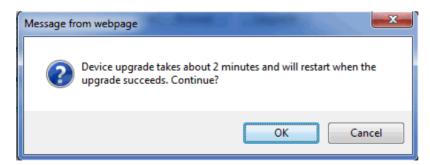

(5) The NVR will restart automatically when the upgrade is completed.

No part of this manual may be reproduced or transmitted in any form or by any means without prior written consent of Zhejiang Uniview Technologies Co., Ltd.

The information in this manual is subject to change without notice.